OpenLM has received customer's requests to have the ability to delete items from the OpenLM database. This request stemmed from a variety of motivations:

- Users were introduced into the OpenLM database by mistake. This may culminate to an inconvenient number of users which makes browsing EasyAdmin uneasy.
- Users and groups are dynamic within the organization's active directory. They may become obsolete and irrelevant.
- Old historical information may be discarded according to the organization's policy.

# **Back up your Database**

It is imperative to stop the OpenLM Server service, and back up the database prior to the actions described in this Application note.

The Database cleanup process is final, and there will be no possibility to retrieve the erased data.

### **The Cleanup Manager**

In order to activate this cleanup utility, click the EasyAdmin **Start** button, select **Administration** and **Cleanup Manager**. (Start →Administration → Cleanup Manager)

Select one of the three cleanup methods (**History**, **Groups** or **Users**), provide the cleanup configuration a **Title** and a **Description**. Click **Run**.

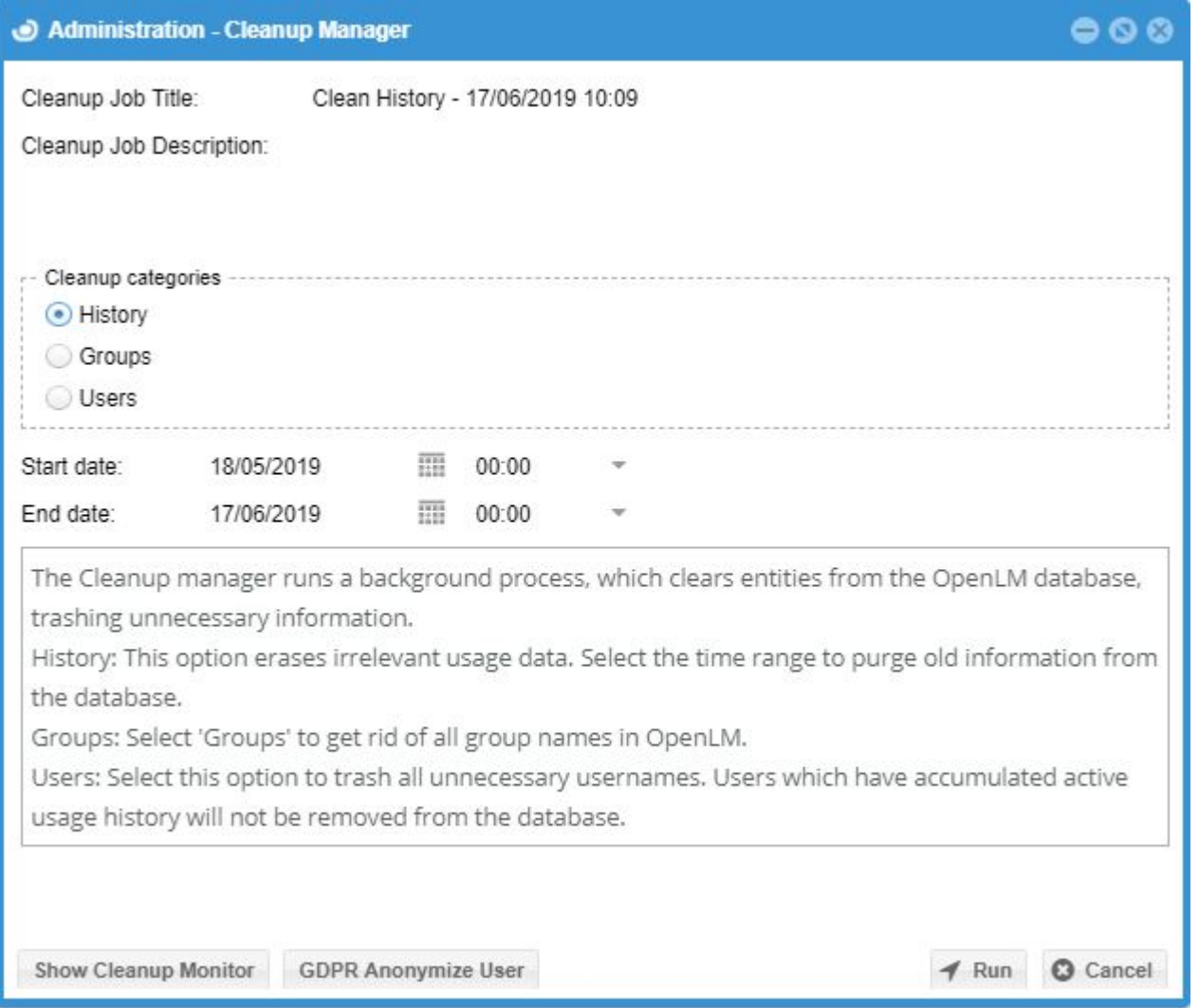

It is possible to observe the progress of the cleanup process by clicking **Show Cleanup Monitor**. This will open the monitor window:

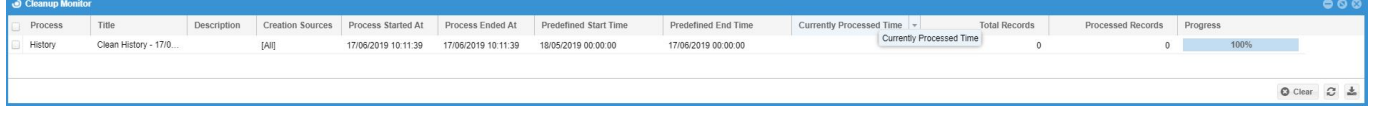

# **History cleanup**

History cleanup would delete historical entries according to the time period configuration, from the following database tables

- License Usage information according to Hours, Weeks and Months
- Logging of application closure
- License denials
- License idle time per session.

## **Groups Cleanup**

OpenLM enables administrators to permanently delete the groups in the OpenLM database

### **Groups Database Linkage:**

Groups' linkage to other OpenLM database tables is also deleted as follows:

- Roles and permissions
- Group's computers
- Group's projects membership
- Member users
- LDAP synchronization entities

### **Groups which will NOT be deleted:**

Groups which have checked out a license either during or prior to applying the cleanup tool

- Groups and host groups which have been declared on FLEXlm Options files.
- The default OpenLM Everyone and OpenLM Groups groups will not be deleted.

## **User cleanup**

OpenLM enables administrators to permanently delete the user pool. Deleted users are marked so that they do not get re-introduced by periodic OpenLM LDAP synchronization. See this document for more information:

#### [LDAP \(Active Directory\) Synchronization: Comprehensive Guide](https://www.openlm.com/Knowledgebase%20and%20articles/directory-service-e-g-active-directory-ldap-synchronization-comprehensive-guide-kb3029b/)

Cleared users will be reintroduced when they check out monitored licenses.

### **Users Database Linkage:**

Users' linkage to other OpenLM database tables is also deleted as follows:

- Roles and permissions
- Users' group membership
- Reservation of licenses after being denied.
- User settings (EasyAdmin layout, Report windows' filters)
- Users' projects membership
- LDAP synchronization entities

### **Users who will not be deleted**

Generally speaking, users who have records of historical license usage or denials will not be deleted by the Users deletion option. This specifically relates to the following records:

- Users who have checked out or borrowed a license either during or prior to applying the cleanup tool
- Users who had been reported active or denied a license in the license manager's debug log by the OpenLM Broker.
- Users who at the time of applying the cleanup were running an OpenLM session (OpenLM server configuration or EasyAdmin web application), for which a login was required.
- Users who at the time of applying the cleanup were referred to by the OpenLM Agent
- Users who have configured the Feature Usage Report window in EasyAdmin.
- The default GeneralUser user will not be deleted.

For deletion of group or users – Drop-down titled "Creation sources" allows for narrowing the deletion process to fit only the sources required (Either from LDAP, Options File, License Usage etc.)